## **anondns.net mit FritzBox nutzen**

Für DynDNS gibt es verschiedenste Anbieter. In diesem Beitrag geht es um [Anondns,](https://anondns.net) einem Anbieter ohne aufwändige Registrierung und Anmeldung. Nach der Registrierung erhält man einen Hash zum aktualisieren der Subdomain und kann per einfachen Aufruf die IP aktualisieren. Funktioniert auch gut mit curl.

Alternativ kann dass auch eine möglicherweise eh vorhandene FritzBox auch machen. Dafür sind folgende Einträge notwendig:

- DynDNS: Benutzerdefiniert
- update-URL:<https://anondns.net/api/><username>/<domain>/<pass>/a/<ipaddr>
- Domain: [subdomain].anondns.net
- User: set (hier kann auch irgend etwas anderes aus dem Domainstring gewählt werden)
- Passwort: der Hash von der Registrierung

From: <https://loetlabor-jena.de/> - **Lötlabor Jena**

Permanent link: **[https://loetlabor-jena.de/doku.php?id=projekte:anondns\\_fritzbox:start](https://loetlabor-jena.de/doku.php?id=projekte:anondns_fritzbox:start)**

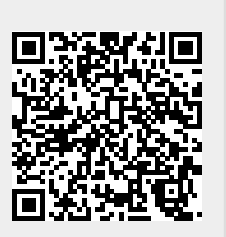

Last update: **2021/02/14 17:38**